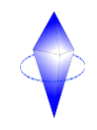

## **Procédure pour la prise de main à distance**

## **Coordonnés :**

: 02 54 67 10 00

## **Horaires :**

**Lundi :** 10:00–12:30, 14:00–18:30 **Mardi :** 09:15–12:30, 14:00–18:30 **Mercredi :** 09:15–12:30, 14:00–18:30 **Jeudi :** 09:15–12:30, 14:00–18:30 **Vendredi :** 09:15–12:30, 14:00–18:00 **Samedi :** Fermé **Dimanche :** Fermé

- 1) Pour nous donner l'accès à l'ordinateur, il faut dans un premier temps nous appeler sur le numéro (ci -dessus). Ensuite, nous allons vous demander de lancer l'icône assistance pour que vous puissiez nous communiquez votre identifiant et le mot de passe de la prise de main.
- 2) Pour ce faire, double-cliquez (gauche) sur l'icône « Assistance ».

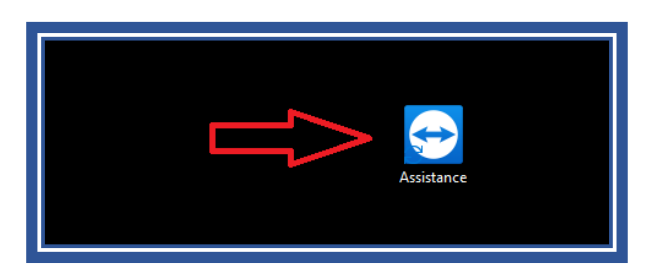

Si la fenêtre pour autoriser l'application apparaît, il faut faire un clic gauche sur « Oui », sinon passé à l'étape 3.

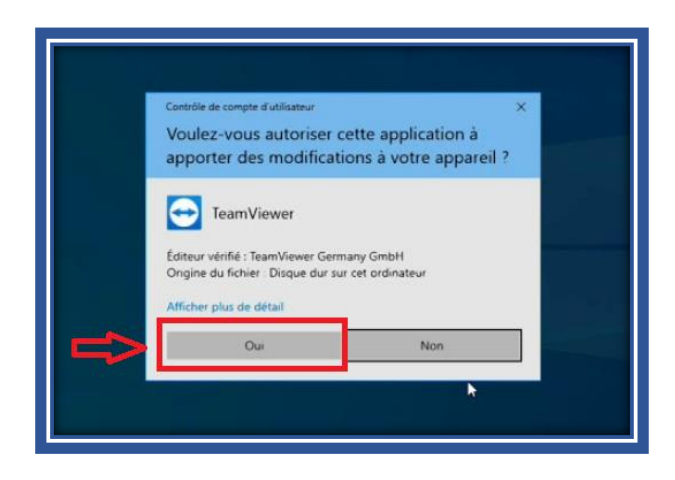

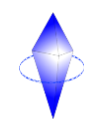

3) Ensuite, une fenêtre apparaît. Il faut alors accepter la licence en cochant la case comme ci-dessous puis faire un clic gauche sur le bouton en bas à droite « I agree ».

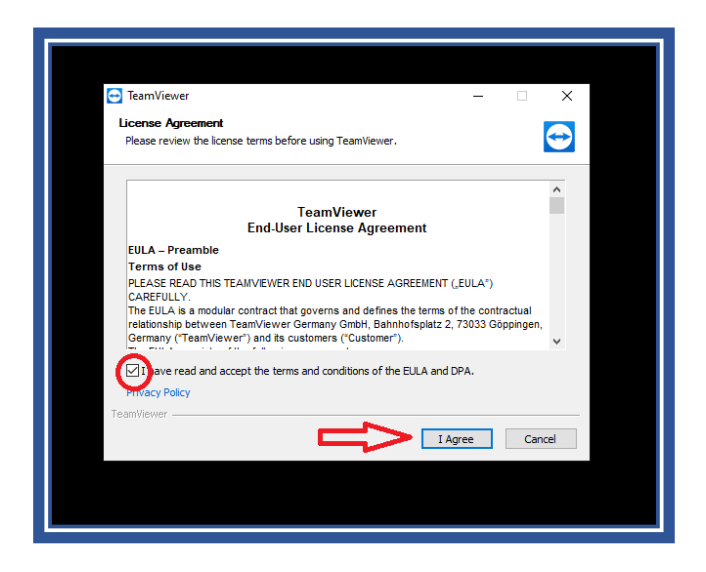

4) Maintenant, une fenêtre va apparaitre.

Vous pouvez constater un ID (N°1) et un mot de passe (N°2). Voilà, vous aurez juste à nous communiquer votre « ID » puis le « mot de passe » pour que nous puissions prendre la main sur votre poste.

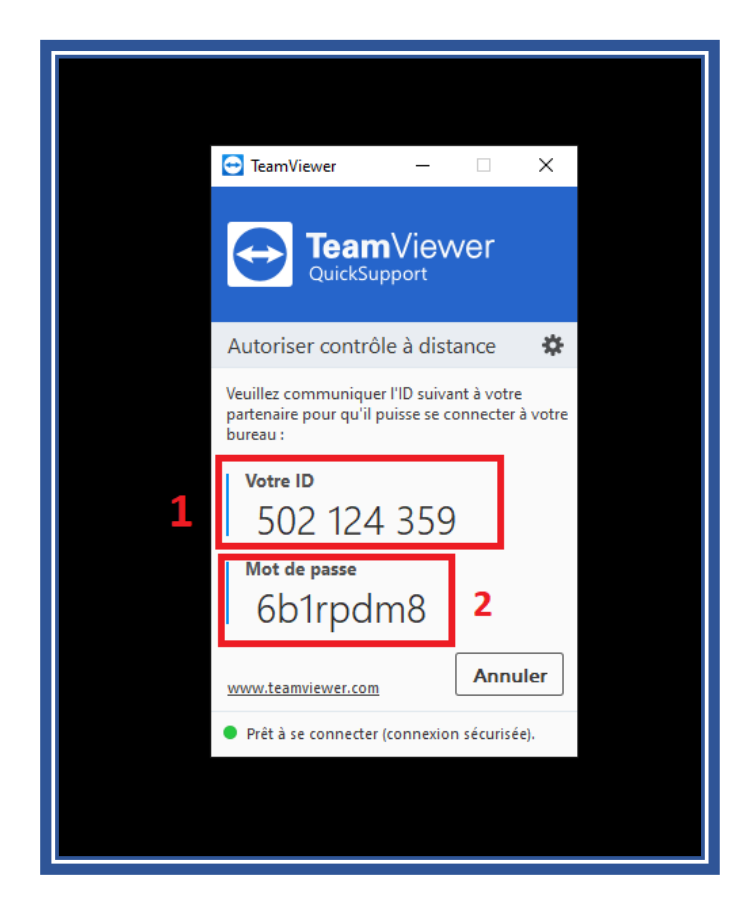